# UTILIZAREA APLICAȚIILOR DE REALITATE AUGMENTATĂ ÎN ACTIVITATEA DIDACTICĂ

#### Iulian ROTARI

Departamentul Energetică, Facultatea Energetică și Inginerie Electrică, Universitatea Tehnică a Moldovei, Chișinău, Republica Moldova

#### Iulian Rotari, iulian.rotari@ee.utm.md

Rezumat Activitatea didactică necesită o îmbunătățire perpetuă atât a capacităților cadrelor didactice cât și a instrumentelor de predare. Acum în ajutorul profesorilor vin tehnologiile informaționale care au menirea de a eficientiza activitatea didactică. Cu această ocazie pot fi implementate pe larg aplicațiile de realitate augmentată (Augmented Reality) care pot completa imaginea reală cu anumite materiale grafice sau teoretice.

Cuvinte cheie: realitate augmentată, QR-cod, completare.

#### Introducere

Chiar dacă s-ar dori la infinit acest lucru nimeni nu poate opri tehnologizarea super accelerată a societății. În aceste direcții generațiile tinere sunt cu mult mai inițiate în utilizarea acestor tehnologii dar, deseori, aceste tehnologii nu sunt utilizate într-un scop productiv, ci doar pentru divertisment. Potențialul dispozitivelor este irosit în zadar la fel ca și timpul petrecut în cazul sus-numit. Pentru a restabili echilibrul între plăcut și util, în arsenalul profesorilor (oameni care au rolul de a direcționa studenții spre succes) trebuie să apară aplicațiile pentru crearea realității augmentate (Augmented Reality) [1].

### 1. Ce reprezintă o aplicație de realitate augmentată

 O aplicație de realitate augmentată completează imaginile reale vizualizate cu un anumit dispozitiv cu anumite materiale grafice în format bidimensional sau tridimensional care au menirea să detalieze anumite subiecte fără a accesa alte materiale având în dotare doar un smartphone sau tabletă cu conexiune la internet [2].

Fișierele de realitate augmentată pot fi permanent îmbunătățite și înlocuite pe server astfel încât informația pe care o vor obține studenții va fi permanent actualizată în conformitate cu ultimele cerințe și tendințe din domeniul analizat, fapt care reprezintă un avantaj enorm față de manualele tipărite informația din care este supusă uzurii morale cu excepția legilor și principiilor fizice care rămân neschimbate [3].

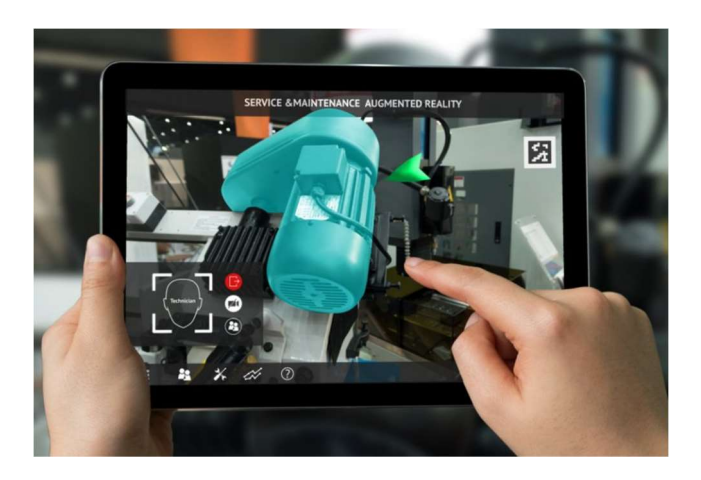

Figura 1. Utilizarea realității augmentate în energetică (aplicația Vuforia)

## 2. Lista aplicațiilor de realitate augmentată gratuite și Open source

În continuare va fi prezentată o lista a aplicațiilor de realitate augmentată care pot fi utilizate în acest scop, aplicațiile enumerate mai jos sunt gratutie și open source:

ARToolKit+ (free and open source)

ARToolKit+ este o aplicație open source pentru crearea conținutului de realitate augmentată care ajută la rezolvarea problemelor fundamentale și include adăugarea elementelor bidimensionale și tridimensionale, totodată, posedă o colecție de instrumente de modificare a obiectelor care oferă rezultate impresionante utilizatorilor. Acest software gratuit de realitate augmentată folosește soluții scalabile AR pentru a rezolva problemele din lumea reală Fig.2.

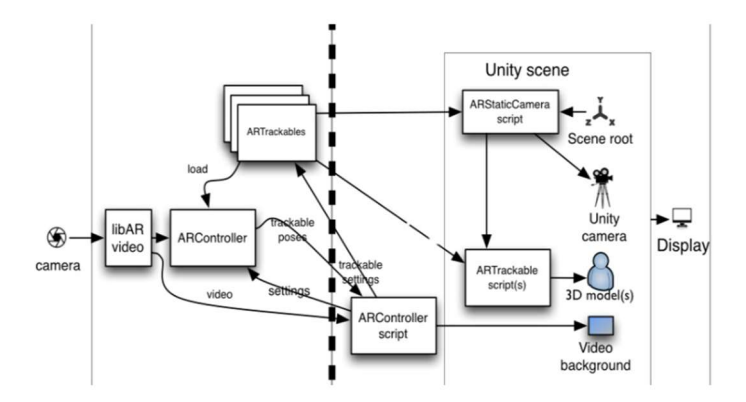

Figura 2. Mecanismul de funcționare a aplicației ARToolKit+

Mixare (free and open source)

Mixare este un browser open source de realitate augmentată care funcționează ca o aplicație complet autonomă. Acest software gratuit este disponibil pentru Android și iOS. Este dezvoltat de GPLv3 și este disponibil și pentru dezvoltarea implementărilor sale. Această aplicație posedă următoarele posibilități:

- $\triangleright$  Simulare
- $\triangleright$  Integrarea în realitate virtuală
- $\triangleright$  Tragere și plasare
- $\triangleright$  Crearea continutului
- $\triangleright$  Biblioteca de conținut
- Holokit (open source)

Holokit este unul dintre cele mai bune software-uri de realitate augmentată open source care utilizează dispozitive mobile. Software-ul permite conectarea ochelarilor și căștilor de realitate augmentată.

### - BRIO (free)

Aplicația Brio poate fi numită cu siguranță una din cele mai bune din sectorul programelor gratuite, acest software are capacitatea de a inspira publicul. Această aplicație permite încărcarea unor materiale deja pregătite și modificare lor cu un set foarte variat de instrumente direct în modul dedicate al aplicației. Ca trigger pentru aplicația Brio poate servi o adresă web sau un QR cod Fig.3.

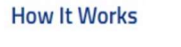

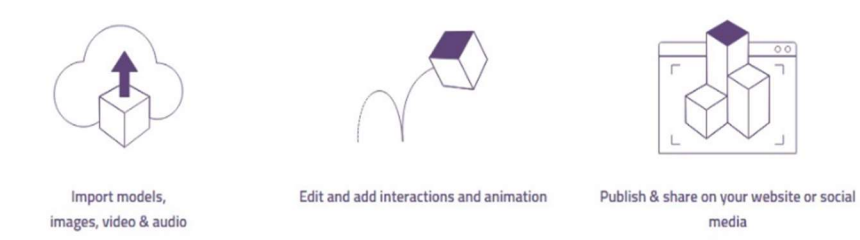

Figura 3. Crearea proiectelor de realitate augmentată în aplicația Brio

## Posibilitățile aplicației:

- $\triangleright$  Interfață drag-and-drop
- $\triangleright$  Suport pentru mai multe formate de fisiere
- $\triangleright$  Integrarea în realitate virtuală
- Obiecte 3D
- Crearea conținutului
- $\triangleright$  Publicare pe mai multe dispozitive
- $\triangleright$  Biblioteca de conținut
- > Fundal real
- $\triangleright$  Simulare
- $\triangleright$  Urmărire și analiză
- $\triangleright$  Suprapunerea conținutului
- Adobe Aero (free)

Adobe Aero este un software gratuit de realitate augmentată care poate vizualiza, construi și partaja experiențe AR captivante și interactive. Utilizatorul nu necesită capacități de programare complexe și poate intersecta fără efort liniile dintre lumea fizică și cea digitală. Software-ul oferă experiențe AR captivante care pot fi obținute rapid și ușor.

- Vuforia Engine (free)

Vuforgia Engine este software-ul AR gratuit care este folosit de companii de toate dimensiunile. Este considerată una dintre cele mai bune soluții software AR gratuite care poate genera rezultate foarte bune. Pe toate platformele de top, Vuforia Engine poate interacționa cu dispozitive precum telefoane, tablete și căști pentru a ajunge la cea mai mare audiență.

- 7 ZapWorks Studio (30 days free trial)

ZapWorks Studio servește drept un set complet de instrumente de realitate augmentată pentru agenții și companii. Software-ul oferă un set de instrumente AR bine dezvoltate pentru companiile care preferă să depășească limitele creativității și narațiunii. Cu acest software, utilizatorul poate construi, publica, analiza și scala rapid experiențe AR captivante. Designerii și dezvoltatorii pot crea experiențe AR complet personalizabile pentru tipărire, producere, ambalare, vânzare cu amănuntul, de asemenea, poate fi utilizat la diferite evenimente.

- Augment

Software-ul Augment servește drept platformă pentru vizualizarea produselor 3D și în realitatea augmentată. Acest software poate implementa rapid soluții mobile de realitate augmentată pentru comerțul electronic, vânzări pe teren, educație și multe altele. Acest software bine-cunoscut oferă utilizatorilor o gamă largă de oportunități de la conținut 3D până la experiențe AR optimizate. Dacă doriți să vă împuterniciți afacerea cu AR și 3D, acest software oferă o probă gratuită de 14 zile Fig.4.

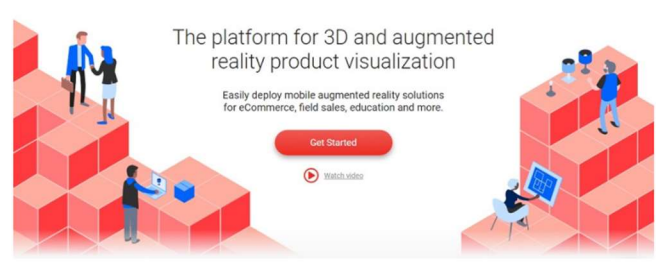

Figura 4. Pagina aplicație Augment

# 3. Crearea unui proiect de realitate augmentată în aplicația Brio

În continuare vor fi prezentați toți pașii pentru a crea un proiect de realitate augmentată pentru a completa informațiile teoretice utilizate la o lucrarea de laborator din cadrul disciplinei "Sisteme de Alimentare cu Energie Electrică" utilizând aplicația Brio [7].

- Crearea unui nume de utilizator

Crearea unui nume de utilizator include reprezintă înregistrarea unui utilizator nou prin introducerea numelui, prenumelui și a poștei electronice.

- Familiarizarea cu interfața site-ului aplicație Brio

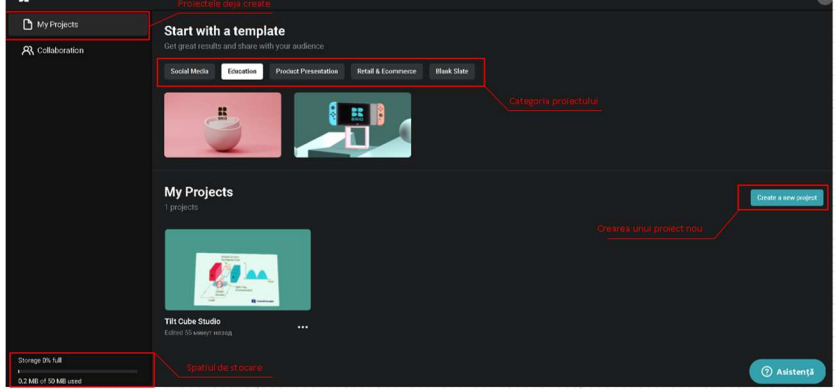

Figura 5. Interfața site-ului aplicației Brio

- Crearea unui proiect nou

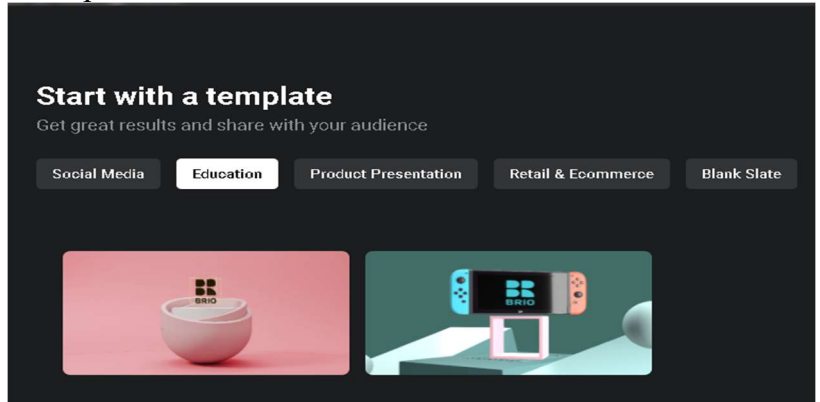

Figura 6. Crearea unui nou proiect

Spațiul de creare a realității augmentate

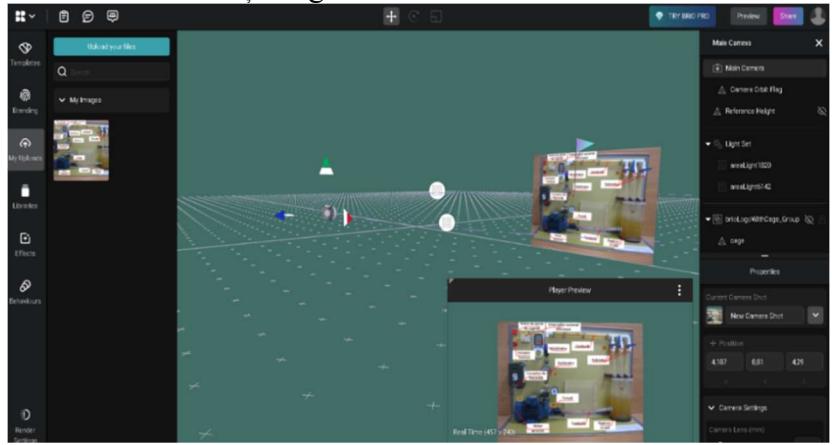

Figura 7. Crearea unui nou proiect

Spațiul de crearea conține diferite instrumente pentru editarea conținutului înainte de a fi salvat. În scopul creării unui proiect de realitate augmentată pot fi încărcate diferite materiale bidimensionale sau tridimensionale din calculatorul utilizatorului. Aceste materiale pot fi editate prin diferite efecte vizuale [7].

Conținutul creat poate fi completat cu diferite figuri sau forme deja existente în inventarul programului. Totodată, atât obiectul creat camera care fixează acest obiect poate fi deplasată în spațiul tridimensional pentru a stabili o poziție inițială a ei care ar cuprinde obiectele din cel mai bun unghi [7].

- Salvarea și exportul proiectului

După finalizarea unui proiect el este salvat în baza de date Brio și este creat un link și un QR cod de acces, în cazul materialelor utilizate ca suport în cazul activității didactice QR codul poate fi printat și fixat chiar de STAND-ul de laborator [7] Fig.8.

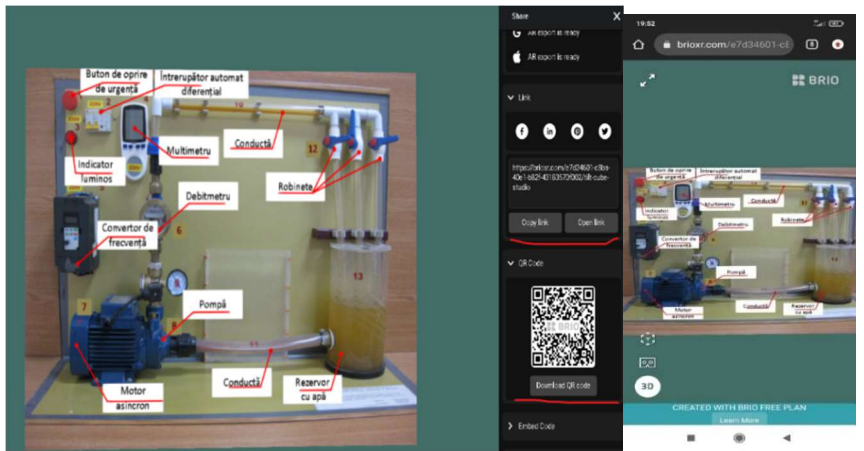

Figura 8. Exportul unui proiect și accesarea lui de pe telefonul mobil

După ce proiectul este salvat și exportat el poate fi accesat de pe orice dispozitiv care posedă funcția de scanare a codurilor QR prin intermediul camerei video.

Concluzii: În această lucrarea a fost prezentată o descriere a aplicațiilor de realitate augmentată. Totodată, a fost reprezentată lista aplicațiilor gratuite de realitate augmentată și prezentat un exemplu de creare a unui proiect de completare a unei lucrări de laborator cu denumirea elementelor STAND-ului. Aplicațiile de realitate augmentată pot să aducă acea legătură tehnologizată dintre profesori și studenți. Ele completează cu informații (text, grafică în format bidimensional și tridimensional) facilitând însușirea de către studenți a materialului universitar.

Multumiri. Sunt acordate sincere multumiri profesorului emerit, doctor habilitat în științe tehnice domnului Stratan Ion pentru tot suportul teoretic și practic, pentru stabilirea direcțiilor corecte și stabilirea autenticității temei și actualității temei alese.

Confirmare. Această lucrare a fost realizată ca studiu în cadrul proiectului "Soluții tehnice ecoiNovative de Eficientizare a consumului de energie în clădiri și elaborarea opțiunilor de dezvoltare a rețelelor inteligente cu integrarea avansată a energiei regenerabile în R.M. (SINERGIE)"

### **Referinte**

- 1. José María Ariso. AUGMENTED REALITY. Berlin, Germany. 331 p.
- 2. J. Carmigniani and B. Furht. Augmented Reality: An Overview. Florida, USA. 45 p.
- 3. R. Silva, J. C. Oliveira, G. A. Giraldi Introduction to Augmented Reality.
- 4. K. Ahlers and A. Kramer. Distributed augmented reality for collaborative design applications. European Computer Industry Research Center, 3-14, 1995.
- 5. S. Andrei, D. Chen, C. Tector, A. Brandt, H. Chen, R. Ohbuchi, M. Bajura, and H. Fuchs. Case study: Observing a volume rendered fetus within a pregnant patient. Proceedings of IEEE Visualization, 17-21, 1993.
- 6. R. Chinthammit et al. Head tracking using the virtual retinal display. Second IEEE and ACM International Symposium on Augmented Reality, 235-242, 2001.
- 7. https://brioxr.com/